#### **แก้ไข Reason 5**

## **SAMSUNG: วิธีปิดการเข้าถึงแบบพิเศษ (Accessibility Mode) (Reason =5)**

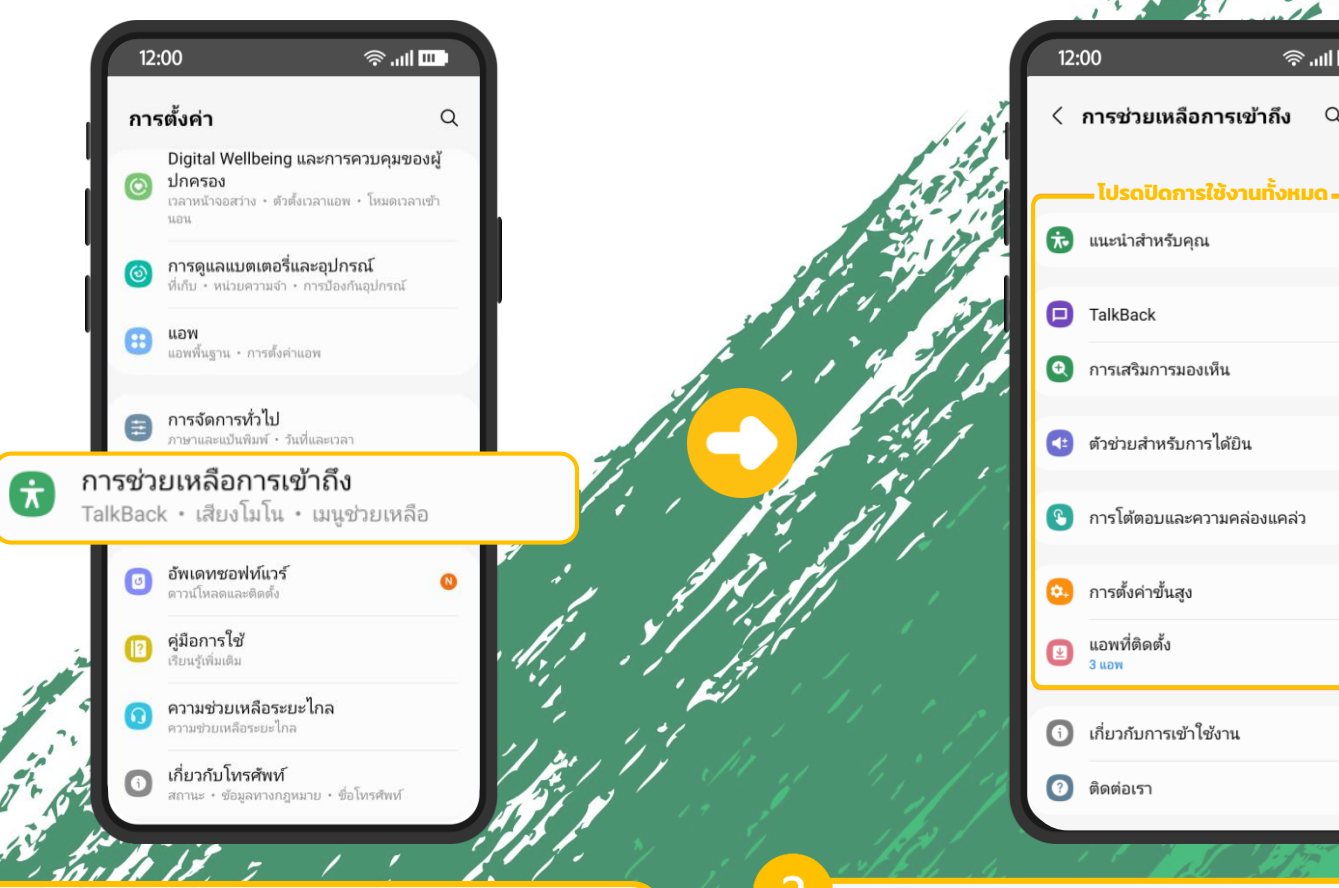

ไปที่เมนู "ตั้งค่า" >> "การช่วยเหลือ การเข้าถึง"

โปรดปิดการใช้งานทั้งหมด โดยเลือกปิดที ละรายการจนครบ (เมนูอาจจะแตกต่างกัน ไปในแต่ละรุ่น)

 $\widehat{\mathbb{R}}$  and  $\overline{\mathbb{H}}$ 

 $\begin{array}{ccc} & 1 & 1 \\ & 1 & 1 \\ & & 1 & 1 \end{array}$ 

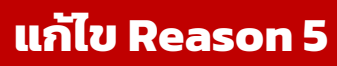

 $\widehat{\mathbb{R}}$  and  $\mathbb{R}$ 

 $\bullet$ 

ปิด

ปิด

ปิด >

TalkBack

# **HUAWEI: วิธีปิดการเข้าถึงแบบพิเศษ (Accessibility Mode) (Reason =5)**

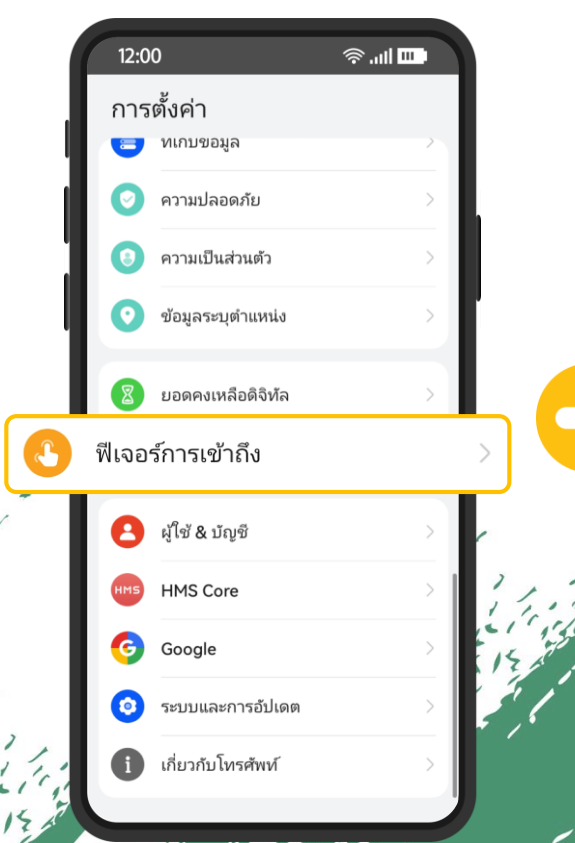

ไปที่เมนู "ตั้งค่า" >> "ฟีเจอร์การเข้าถึง"

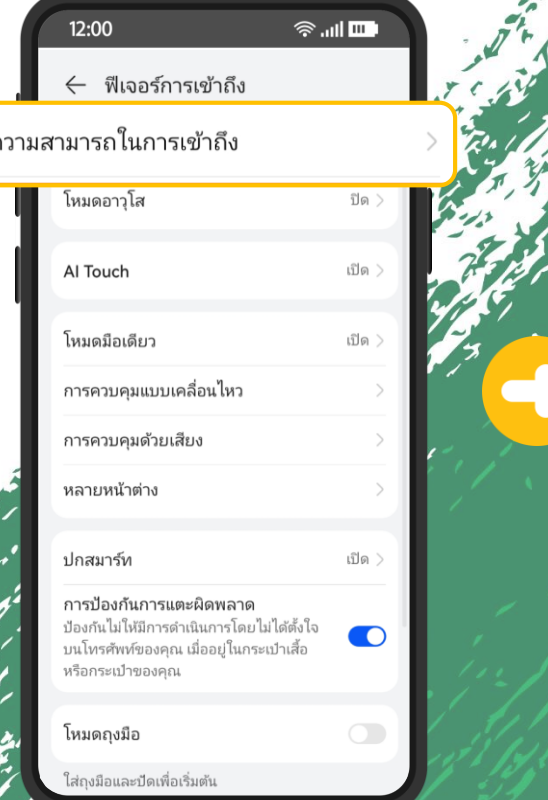

เลือก "ความสามารถใน การเข้าถึง"

โปรดปิดการใช้งานทั้งหมด โดย เลือกปิดทีละรายการจนครบ (เมนู อาจจะแตกต่างกันไปในแต่ละรุ่น)

**โปรดปิดการใช้งานทั้งหมด**

← ความสามารถในการเข้าถึง

12:00

เอฟเฟ็กต์ภาพขั้นสง

เครื่องช่วยฟัง

คำบรรยาย

การควบคมการโต้ตอบ

การเข้าถึงด้วยสวิตช์

การตั้งค่าหน้าจอสัมผัส

คลิกเมื่อเคอร์เซอร์หยุดทำงาน

กดปุ่มเปิด/ปิดเพื่อวางสาย

อื่น ๆ

บริการที่ติดตั้งไว้

ทางลัดการเข้าถึง

เสียง

การแยกสี ภาพเคลื่อนไหว เบลอ เงา

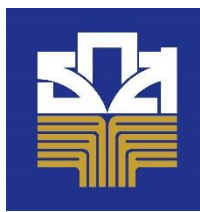

# **XIAOMI/REDMI: วิธีปิดการเข้าถึงแบบพิเศษ (Accessibility Mode) (Reason =5)**

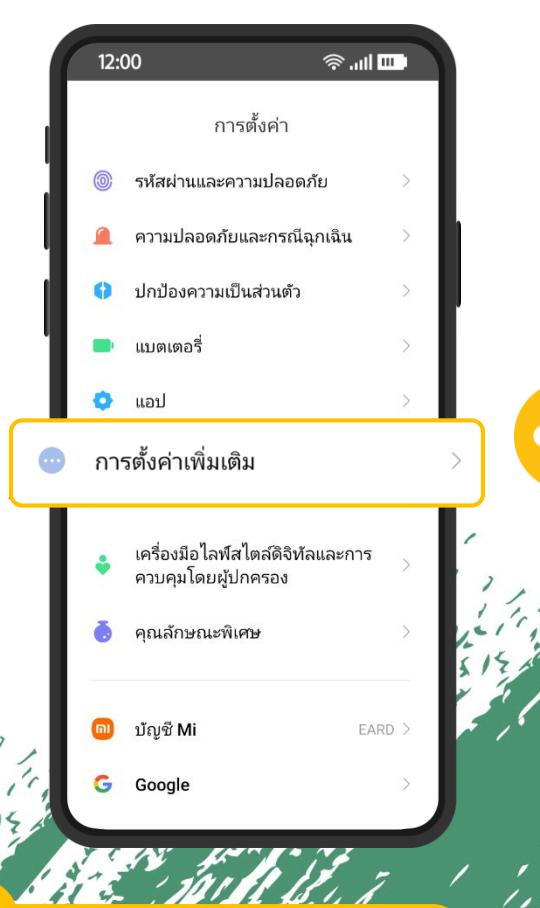

ไปที่เมนู "ตั้งค่า" >> "การตัง้ ค่าเพิ่มเติม"

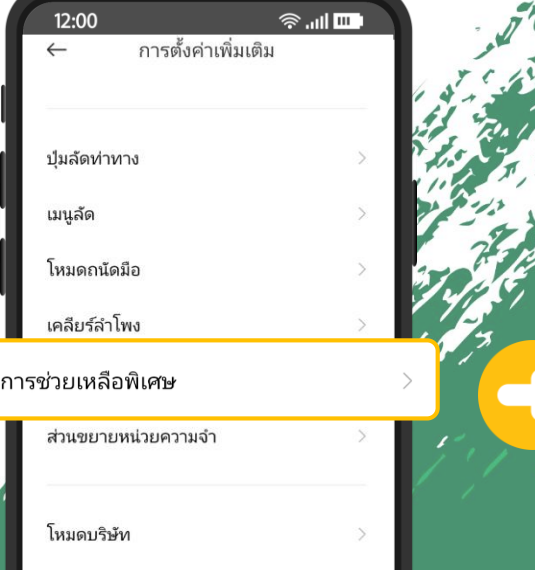

ต้องการการตั้งค่าอื่นๆ?

การสำรองและคืนค่าข้อมล

เอฟเฟกต์เสียง

แสดงเต็มหน้าจอ

เลือก "ความสามารถใน การเข้าถึง"

12:00  $\widehat{\mathbb{R}}$  all  $\blacksquare$  $\leftarrow$ **โปรดปิดการใช้งานทั้งหมด** ทั่วไป การมองเห็น การได้ยิน ทางกาย

ปมการช่วยเหลือพิเศษ เข้าถึงฟีเจอร์การช่วยเหลือพิเศษ ได้อย่างรวดเร็ว

ทางลัดจากหน้าจอล็อก อนุญาตให้หางลัดฟีเจอร์เปิดขึ้นจากหน้าจอล็อก กดปมปรับระดับเสียงทั้ง 2 ปมค้างไว้ 2-3 วินาที

เมนสิ่งอำนวยความสะดวก ปิด/ควบคมอุปกรณ์ของคุณเมื่อใช้ปุ่มลัดที่สะดวก

แอปที่ดาวน์โหลด

3

โปรดปิดการใช้งานทั้งหมด โดย เลือกปิดทีละรายการจนครบ (เมนู อาจจะแตกต่างกันไปในแต่ละรุ่น)

#### **แก้ไข Reason 5**

## **VIVO: วิธีปิดการเข้าถึงแบบพิเศษ (Accessibility Mode) (Reason =5)**

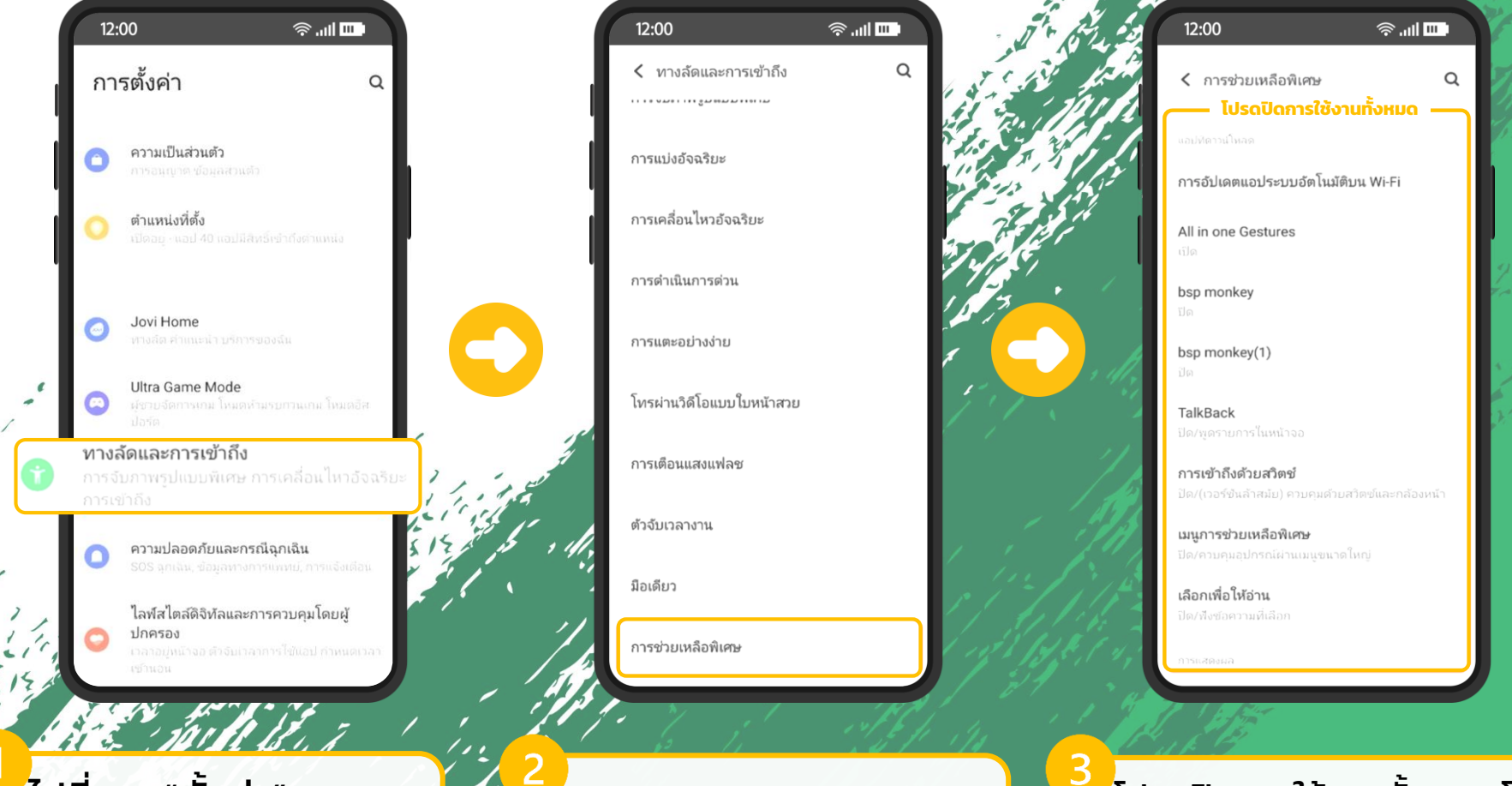

ไปที่เมนู "ตั้งค่า" >> "ทางลัดและการเข้าถึง"

เลือก "การช่วยเหลือพิเศษ"

โปรดปิดการใช้งานทั้งหมด โดย เลือกปิดทีละรายการจนครบ (เมนู อาจจะแตกต่างกันไปในแต่ละรุ่น)

#### **แก้ไข Reason 5**

### **OPPO: วิธีปิดการเข้าถึงแบบพิเศษ (Accessibility Mode) (Reason =5)**

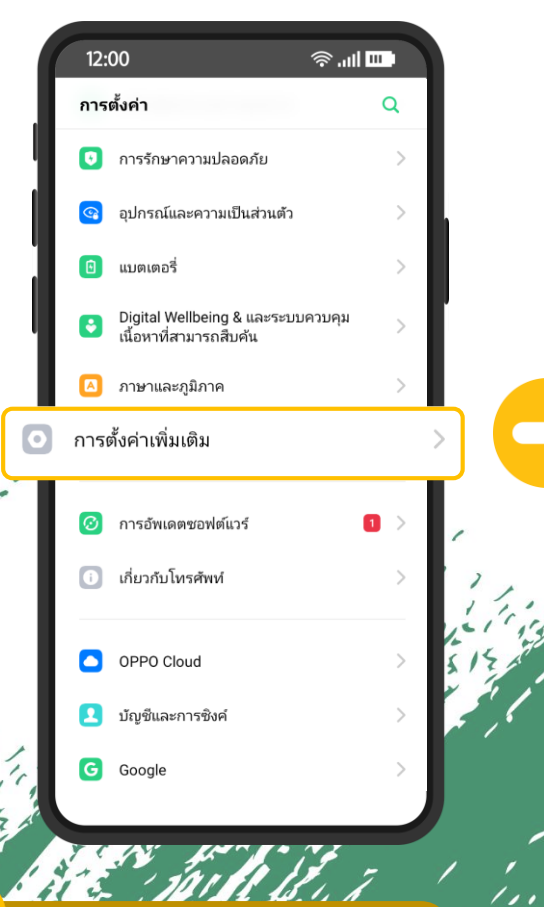

1. ไปที่เมนู "ตั้งค่า" >> "การตัง้ ค่าเพิ่มเติม"

12:00  $\widehat{\mathbb{R}}$  all  $\blacksquare$ <del>←</del> ∣ การตั้งค่าเพิ่มเติม ค้นหา การจัดการการดาวน์โหลด ค่มือการใช้งาน การเปิด/ปิดโดยอัตโนมัติ การช่วยสำหรับการเข้าถึง ตัวเลือกสำหรับนักพัฒนาซอฟต์แวร์ แสดงข้อมูล RAM/หน่วยความจำสำหรับ งานล่าสด การเชื่อมต่อ OTG ไดการทำงานโดยลัตโนมัติเมื่อไม่ใช้งานเป็ สำรองข้อมูลและรีเซ็ต

2. เลือก "การช่วยเหลือ ส าหรับการเข้าถึง"

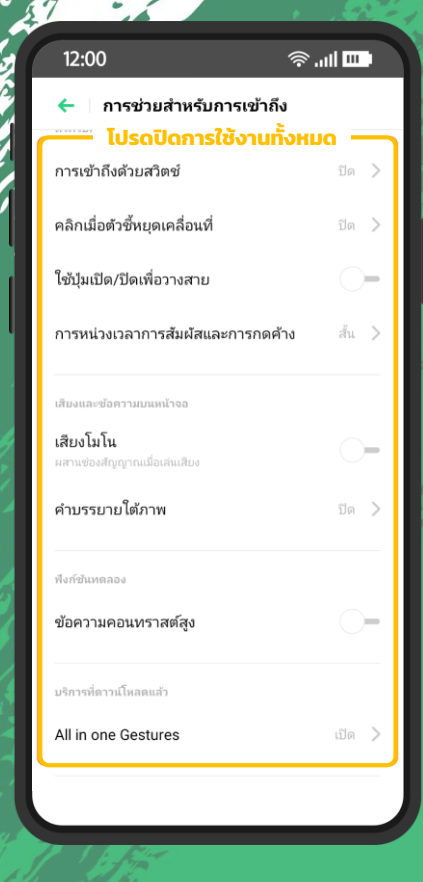

3. โปรดปิดการใช้งานทั้งหมด โดย เลือกปิดทีละรายการจนครบ (เมนู อาจจะแตกต่างกันไปในแต่ละรุ่น)

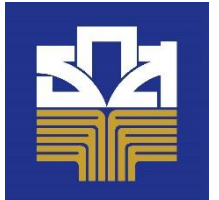

#### **REALME: วิธีปิด Accessibility Mode (Reason = 5)**

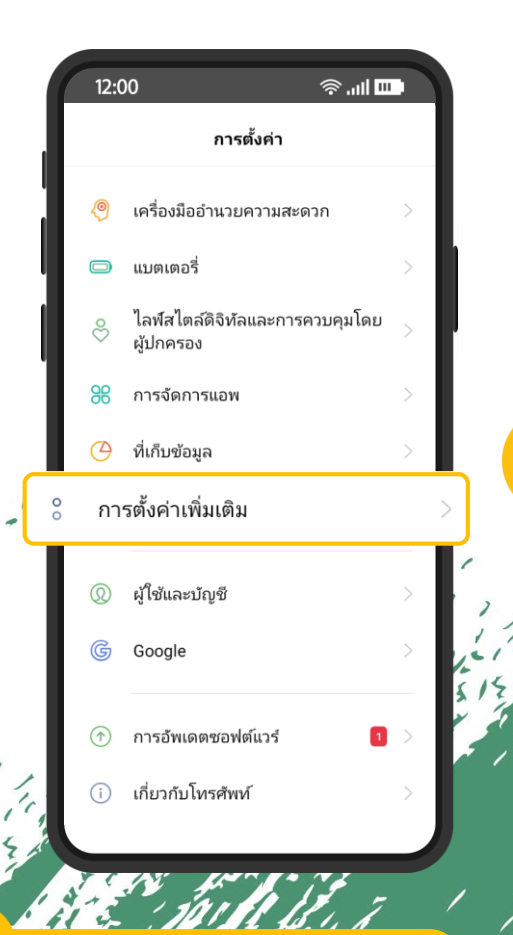

ไปที่เมนู "ตั้งค่า" >> "การตัง้ ค่าเพิ่มเติม"

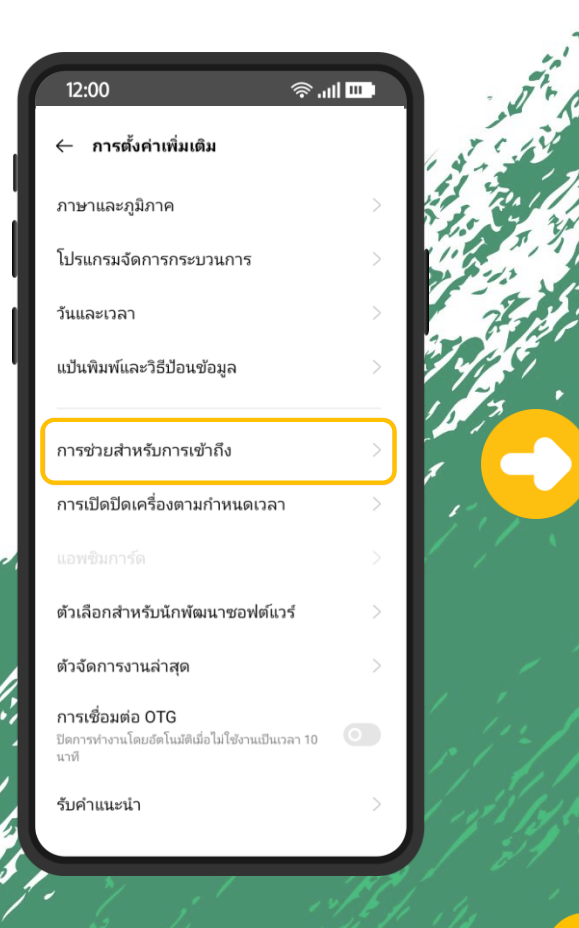

้เลือก "การช่วยสำหรับการ เข้าถึง"

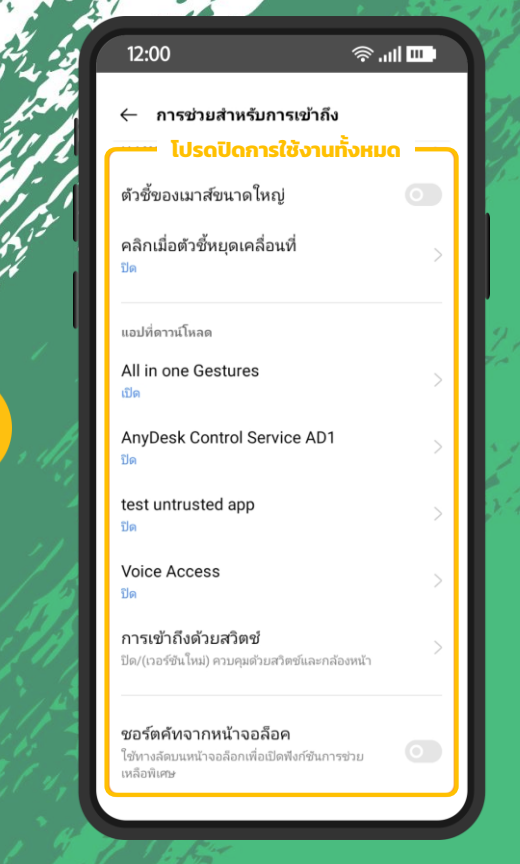

โปรดปิดการใช้งานทั้งหมด โดย เลือกปิดทีละรายการจนครบ (เมนู อาจจะแตกต่างกันไปในแต่ละรุ่น)

3

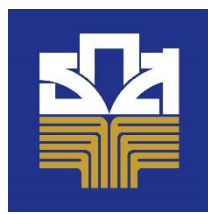

## **ASUS: วิธีปิดการเข้าถึงแบบพิเศษ (Accessibility Mode) (Reason =5)**

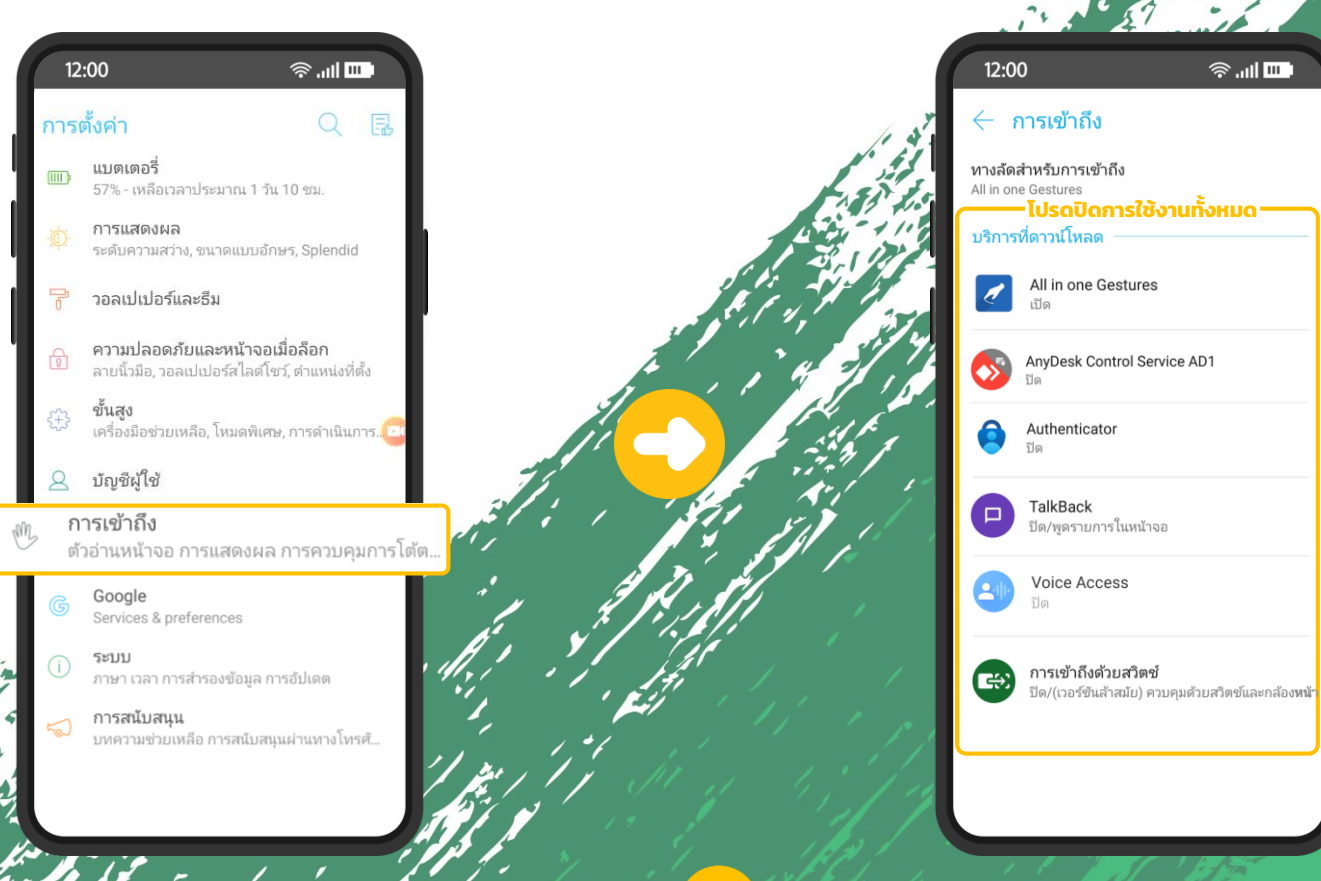

ไปที่เมนู "ตั้งค่า" >> "การเข้าถึง"

โปรดปิดการใช้งานทั้งหมด โดยเลือกปิดที ละรายการจนครบ (เมนูอาจจะแตกต่างกัน ไปในแต่ละรุ่น)

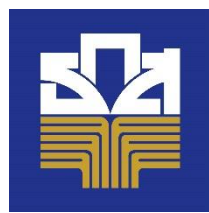

### **RAZER: วิธีปิดการเข้าถึงแบบพิเศษ (Accessibility Mode) (Reason =5)**

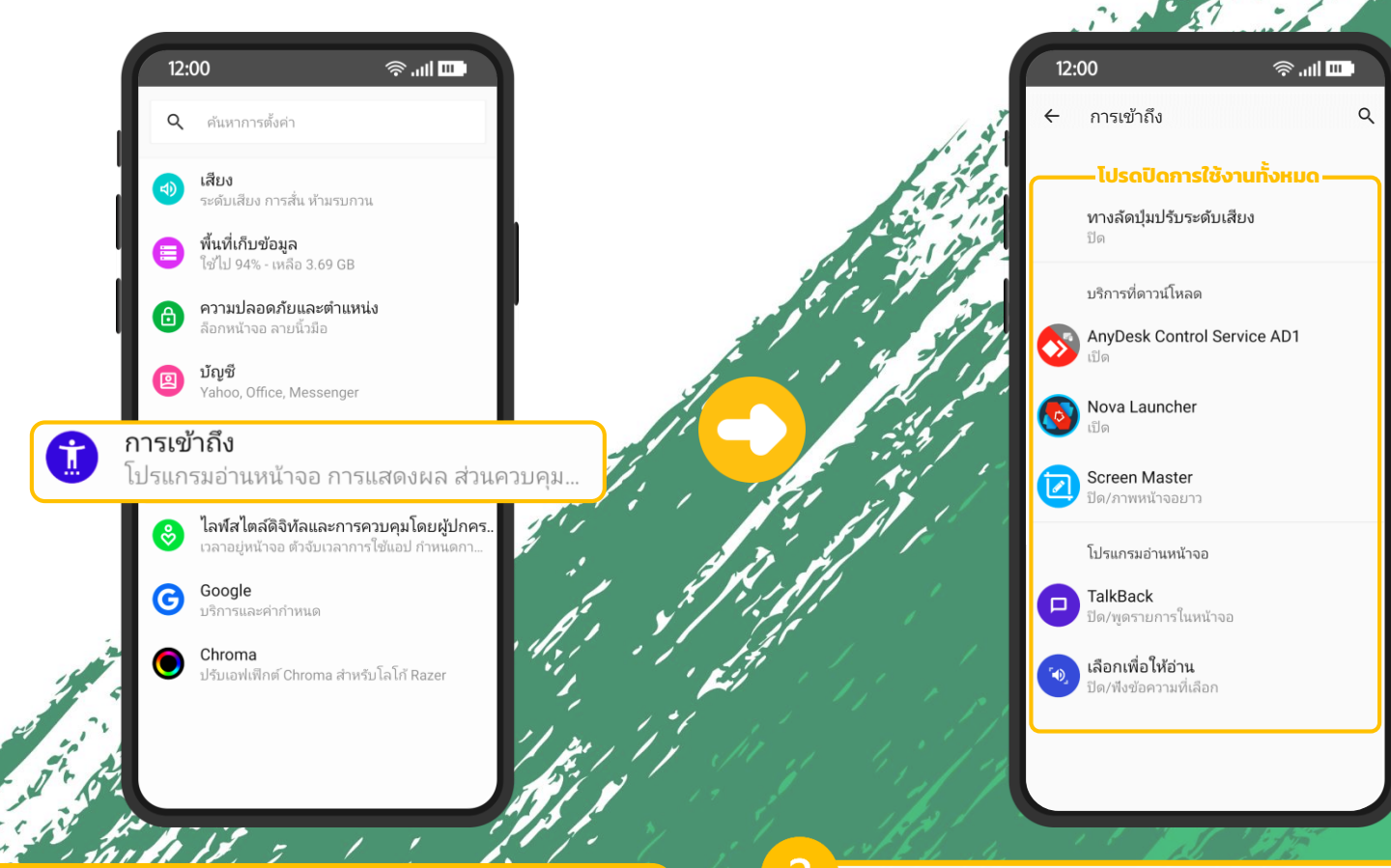

ไปที่เมนู "ตั้งค่า" >> "การเข้าถึง"

โปรดปิดการใช้งานทั้งหมด โดยเลือกปิดที ละรายการจนครบ (เมนูอาจจะแตกต่างกัน ไปในแต่ละรุ่น)

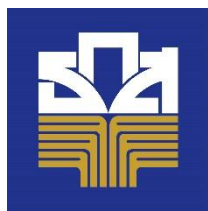

## **SONY: วิธีปิดการเข้าถึงแบบพิเศษ (Accessibility Mode) (Reason =5)**

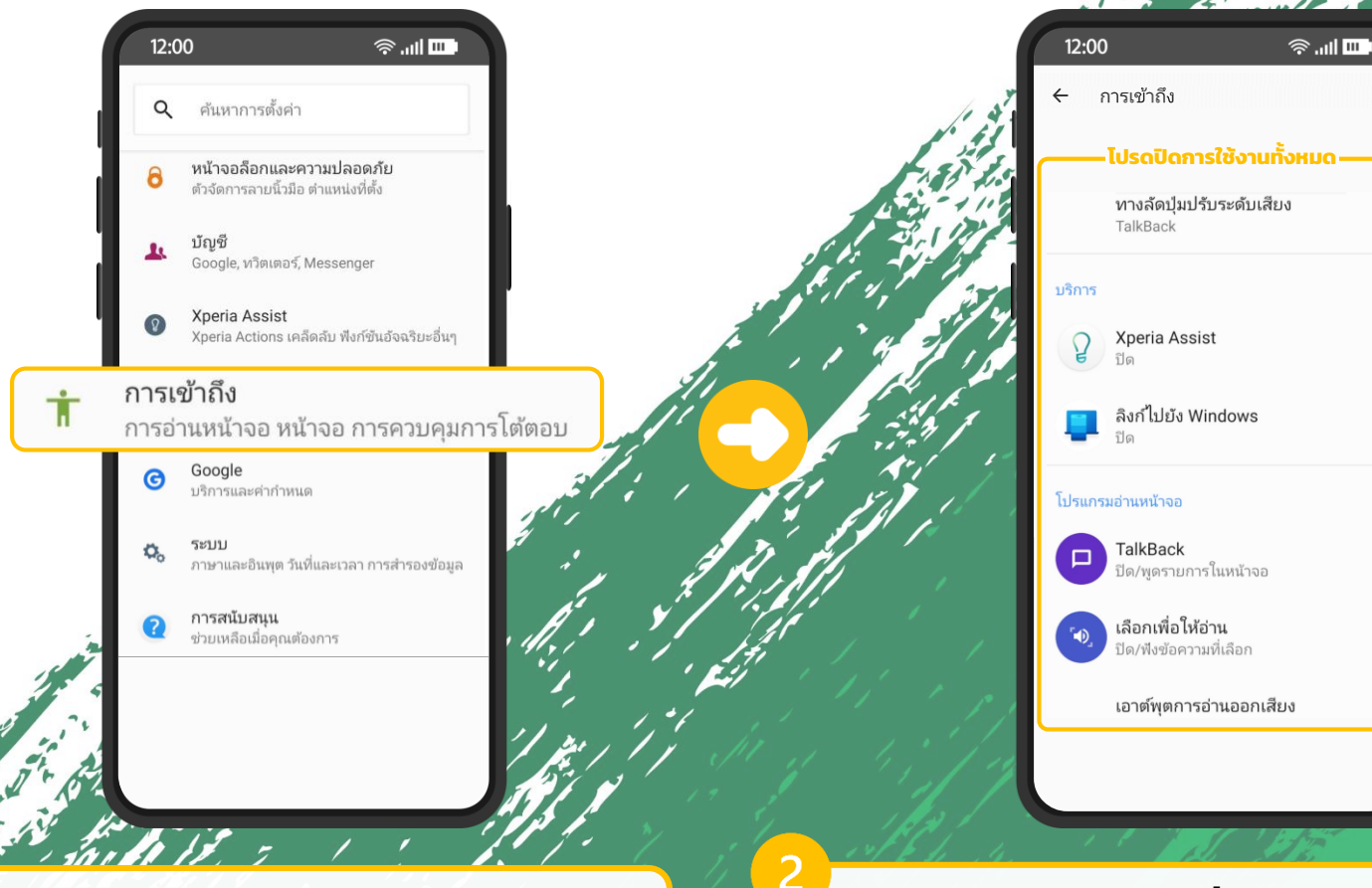

ไปที่เมนู "ตั้งค่า" >> "การเข้าถึง"

โปรดปิดการใช้งานทั้งหมด โดยเลือกปิดที ละรายการจนครบ (เมนูอาจจะแตกต่างกัน ไปในแต่ละรุ่น)